# Iconos de OneDrive

Se presentan en el área de notificación y el explorador de archivos y le indican el estado de sincronización del archivo o carpeta.

## Tres líneas azules muy pequeñas

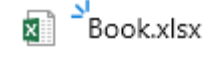

Las marcas Glimmer (tres líneas azules pequeñas) que aparecen junto a un archivo o carpeta indican que el archivo es nuevo. Solo verás esto cuando uses OneDrive.com online.

### Círculo rojo con cruz blanca

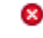

Un círculo rojo con una cruz blanca significa que no se pueden sincronizar un archivo o carpeta. Verá esto en el Explorador de archivos o en los iconos del área de notificación de OneDrive.

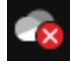

Haga clic en el icono de OneDrive azul o blanco del área de notificación para obtener más información sobre el problema.

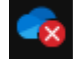

Para obtener más ayuda, lea cómo [a Solucionar problemas de sincronización de OneDrive.](https://support.microsoft.com/es-es/office/0b10108f-8459-4a7a-b912-28f8adec5a81)

## Icono gris OneDrive nube

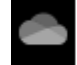

Un icono atenuado OneDrive en la barra de tareas significa que no ha iniciado sesión o que no se ha completado OneDrive configuración.

## iconoOneDrive pausado

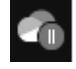

El símbolo pausado sobre el icono OneDrive o OneDrive para el trabajo o la escuela significa que los archivos no se están sincronizando en este momento.

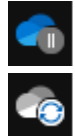

Para reanudar la sincronización, seleccione el icono de OneDrive azul o blanco en el área de notificación, seleccione **más** y luego **reanudar la sincronización**.

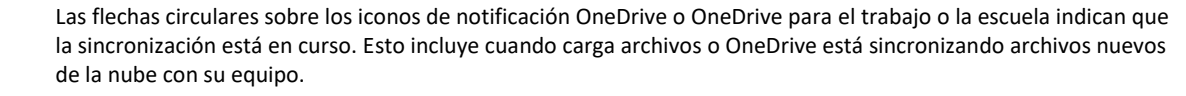

OneDrive también buscará otros cambios en archivos o carpetas y puede mostrar "procesando cambios". Si OneDrive muestra "procesando cambios" durante mucho tiempo, puede deberse a que tiene un archivo en línea abierto, un gran volumen de sincronización de archivos y muchos archivos se atascan en una cola.

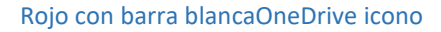

Si ve un icono rojo de estilo "sin entrada" sobre su OneDrive icono, significa que su cuenta está bloqueada.

## Icono de signo de exclamación amarillo

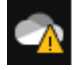

з

Si ve un triángulo amarillo de advertencia sobre su OneDrive o o OneDrive para el trabajo o la escuela icono, significa que su cuenta necesita atención. Seleccione el icono para ver el mensaje de advertencia que aparece en el centro de actividades.

### Icono de contactos junto a un archivo o carpeta

OR

Si ve un icono "personas" junto a su OneDrive archivos o carpetas, esto indica que el archivo o la carpeta se ha compartido con otras personas.

Icono de nube azul

Δ

Un icono azul de nube junto a su OneDrive archivos o carpetas indica que el archivo está disponible únicamente en línea. Los archivos solo en línea no ocupan espacio en el equipo.Los archivos solo en línea no se pueden abrir cuando el dispositivo no está conectado a Internet.

## Iconos de marcas verdes

Al abrir un archivo solo en línea, se descarga en el dispositivo y se convierte en un archivo *disponible de forma local* . Puede abrir un archivo disponible localmente siempre que quiera, incluso sin acceso a Internet. Si necesita más espacio, puede cambiar el archivo a solo en línea. Simplemente haga clic con el botón derecho en el archivo y seleccione "Liberar espacio".

#### Círculo verde sólido con la marca de verificación blanca

Los archivos marcados como "mantener siempre en este dispositivo" tienen el círculo verde con la marca de verificación en blanco. Estos archivos siempre disponibles se descargan en el dispositivo y ocupan espacio, pero siempre están ahí incluso cuando se trabaja sin conexión.

Icono de candado

А

⊚

OneDrive mostrará un icono de candado junto al estado de sincronización si el archivo o carpeta tiene una configuración que impide la sincronización.

## icono de 3 cuadrados junto a "propietario" o "puede editar"

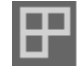

El icono de tres cuadrados junto a un álbum indica una colección compartida de archivos. Verá esto si es el propietario de los archivos o si se han compartido con usted.

Icono de rombo

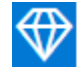

El icono de rombo azul de la barra de herramientas OneDrive. com muestra su suscripción actual conOneDrive o Microsoft 365 y la cantidad de almacenamiento que ha usado.Si no tiene una suscripción, seleccione el icono para ver qué planes están disponibles.

## El icono de OneDrive parpadea en Android

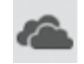

El icono de nube de OneDrive puede aparecer en las notificaciones Android brevemente como parte del proceso de carga normal.

## ¿Por qué tengo dos iconos de OneDrive?

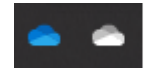

Si ha iniciado sesión en la aplicación de sincronización de OneDrive con una cuenta profesional o educativa y una personal, verá dos iconos OneDrive sincronizar.El azul es para su cuenta profesional o educativa, el blanco es para su cuenta personal.

#### X gris en los iconos del escritorio

Este no es un icono de OneDrive, pero tiene un icono de acceso directo de Windows dañado. Si ve una X gris sobre los métodos abreviados del escritorio de Windows, Pruebe estas sugerencias:

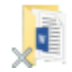

- Haga clic con el botón derecho en el escritorio y seleccione **Actualizar**.
- Desinstale las aplicaciones de copia de seguridad que ya no se usen. Reinicie el equipo después de cada desinstalación.